# **AdafruitTrellis Library Documentation** *Release 1.0*

**Michael Schroeder**

**Jul 09, 2020**

## **Contents**

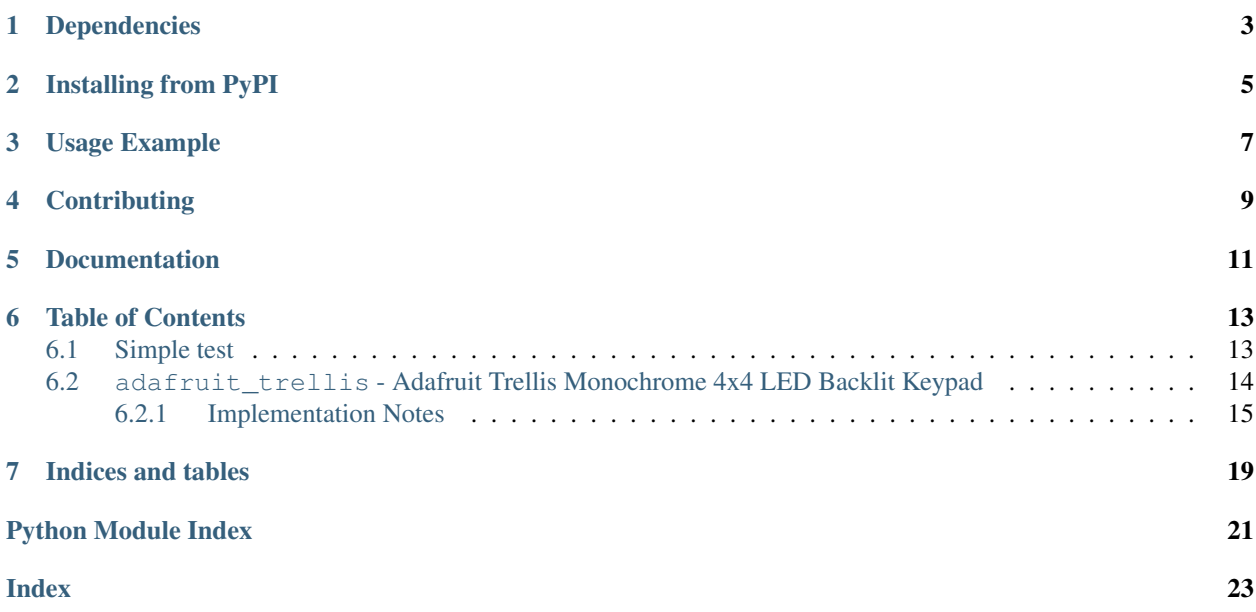

This library will allow you to control the LEDs and read button presses on the [Adafruit Trellis Board.](https://www.adafruit.com/product/1616) It will work with a single Trellis board, or with a matrix of up to 8 Trellis boards.

For more details, see the [Adafruit Trellis Learn Guide.](https://learn.adafruit.com/adafruit-trellis-diy-open-source-led-keypad)

## Dependencies

#### <span id="page-6-0"></span>This driver depends on:

- [Adafruit CircuitPython 2.0.0+](https://github.com/adafruit/circuitpython)
- [Bus Device](https://github.com/adafruit/Adafruit_CircuitPython_BusDevice)

Please ensure all dependencies are available on the CircuitPython filesystem. This is easily achieved by downloading [the Adafruit library and driver bundle.](https://github.com/adafruit/Adafruit_CircuitPython_Bundle)

### Installing from PyPI

<span id="page-8-0"></span>On supported GNU/Linux systems like the Raspberry Pi, you can install the driver locally [from PyPI.](https://pypi.org/project/adafruit-circuitpython-trellis/) To install for current user:

pip3 install adafruit-circuitpython-trellis

To install system-wide (this may be required in some cases):

sudo pip3 install adafruit-circuitpython-trellis

To install in a virtual environment in your current project:

```
mkdir project-name && cd project-name
python3 -m venv .env
source .env/bin/activate
pip3 install adafruit-circuitpython-trellis
```
Usage Example

<span id="page-10-0"></span>See [examples/trellis\\_simpletest.py](https://github.com/adafruit/Adafruit_CircuitPython_Trellis/examples/trellis_simpletest.py) for full usage example.

```
import time
import busio
from board import SCL, SDA
from adafruit_trellis import Trellis
# Create the I2C interface
i2c = \text{busio}.I2C(SCL, SDA)# Create a Trellis object for each board
trellis = Trellis(i2c) # 0x70 when no I2C address is supplied
# Turn on every LED
print('Turning all LEDs on...')
trellis.led.fill(True)
time.sleep(2)
# Turn off every LED
print('Turning all LEDs off...')
trellis.led.fill(False)
time.sleep(2)
```
## **Contributing**

<span id="page-12-0"></span>Contributions are welcome! Please read our [Code of Conduct](https://github.com/adafruit/adafruit_CircuitPython_Trellis/blob/master/CODE_OF_CONDUCT.md) before contributing to help this project stay welcoming.

Documentation

<span id="page-14-0"></span>For information on building library documentation, please check out [this guide.](https://learn.adafruit.com/creating-and-sharing-a-circuitpython-library/sharing-our-docs-on-readthedocs#sphinx-5-1)

### Table of Contents

### <span id="page-16-1"></span><span id="page-16-0"></span>**6.1 Simple test**

Ensure your device works with this simple test.

Single Adafruit Trellis Board

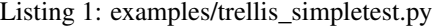

```
1 # Basic example of turning on LEDs and handling Keypad
2 \# button activity.
3
4 # This example uses only one Trellis board, so all loops assume
\frac{1}{2} # a maximum of 16 LEDs (0-15). For use with multiple Trellis boards,
6 # see the documentation.
7
8 import time
9 import busio
10 from board import SCL, SDA
11 from adafruit_trellis import Trellis
12
13 \mid # Create the I2C interface
14 | i2c = busio.I2C(SCL, SDA)
15
16 # Create a Trellis object
17 | trellis = Trellis(i2c) # 0x70 when no I2C address is supplied
18
19 \mid \text{\#} 'auto_show' defaults to 'True', so anytime LED states change,
20 \# the changes are automatically sent to the Trellis board. If you
21 # set 'auto_show' to 'False', you will have to call the 'show()'
22 \mid \# method afterwards to send updates to the Trellis board.
23
24 # Turn on every LED
25 print("Turning all LEDs on...")
```
(continues on next page)

(continued from previous page)

```
26 trellis.led.fill(True)
27 time.sleep(2)
2829 # Turn off every LED
30 print("Turning all LEDs off...")
31 trellis.led.fill(False)
32 \mid time.sleep(2)33
34 # Turn on every LED, one at a time
35 print ("Turning on each LED, one at a time...")
36 for i in range(16):
37 trellis.led[i] = True
38 time.sleep(0.1)
39
40 # Turn off every LED, one at a time
41 print("Turning off each LED, one at a time...")
42 for i in range(15, 0, -1):
43 trellis.led[i] = False
44 time.sleep(0.1)
45
46 # Now start reading button activity
47 \mid # - When a button is depressed (just_pressed),
48 \# the LED for that button will turn on.
49 \# - When the button is relased (released),
50 # the LED will turn off.
\mathfrak{su} |# - Any button that is still depressed (pressed_buttons),
52 \# the LED will remain on.
53 print("Starting button sensory loop...")
54 pressed buttons = set()
55 while True:
56 # Make sure to take a break during each trellis.read_buttons
57 # cycle.
58 time.sleep(0.1)
59
60 just_pressed, released = trellis.read_buttons()
61 for b in just_pressed:
62 print("pressed:", b)
63 trellis.led[b] = True
64 pressed_buttons.update(just_pressed)
65 for b in released:
66 print("released:", b)
67 trellis.led[b] = False
68 pressed_buttons.difference_update(released)
69 for b in pressed_buttons:
70 print("still pressed:", b)
71 trellis.led[b] = True
```
### <span id="page-17-1"></span><span id="page-17-0"></span>**6.2 adafruit\_trellis - Adafruit Trellis Monochrome 4x4 LED Backlit Keypad**

CircuitPython library to support Adafruit's Trellis Keypad.

• Author(s): Limor Fried, Radomir Dopieralski, Tony DiCola, Scott Shawcroft, and Michael Schroeder

#### <span id="page-18-1"></span><span id="page-18-0"></span>**6.2.1 Implementation Notes**

#### Hardware:

• Adafruit [Trellis Monochrome 4x4 LED Backlit Keypad](https://www.adafruit.com/product/1616) (Product ID: 1616)

#### Software and Dependencies:

- Adafruit CircuitPython firmware (2.2.0+) for the ESP8622 and M0-based boards: [https://github.com/adafruit/](https://github.com/adafruit/circuitpython/releases) [circuitpython/releases](https://github.com/adafruit/circuitpython/releases)
- Adafruit's Bus Device library: [https://github.com/adafruit/Adafruit\\_CircuitPython\\_BusDevice](https://github.com/adafruit/Adafruit_CircuitPython_BusDevice)

```
class adafruit_trellis.Trellis(i2c, addresses=None)
     Driver base for a single Trellis Board
```
#### **Parameters**

- **i2c** ([I2C](https://circuitpython.readthedocs.io/en/latest/shared-bindings/busio/index.html#busio.I2C)) The [busio.I2C](https://circuitpython.readthedocs.io/en/latest/shared-bindings/busio/index.html#busio.I2C) object to use. This is the only required parameter when using a single Trellis board.
- **addresses** ([list](https://docs.python.org/3.4/library/stdtypes.html#list)) The I2C address(es) of the Trellis board(s) you're using. Defaults to  $[0x70]$  which is the default address for Trellis boards. See Trellis product guide for using different/multiple I2C addresses. [https://learn.adafruit.com/](https://learn.adafruit.com/adafruit-trellis-diy-open-source-led-keypad) [adafruit-trellis-diy-open-source-led-keypad](https://learn.adafruit.com/adafruit-trellis-diy-open-source-led-keypad)

Listing 2: Usage Example

```
1 # Basic example of turning on LEDs and handling Keypad
2 \# button activity.
3
4 # This example uses only one Trellis board, so all loops assume
\frac{1}{2} # a maximum of 16 LEDs (0-15). For use with multiple Trellis boards,
6 \mid \# see the documentation.
7
8 import time
9 import busio
10 from board import SCL, SDA
11 from adafruit_trellis import Trellis
12
13 \mid # Create the I2C interface
14 | i2c = busio.I2C(SCL, SDA)
15
16 \mid \# Create a Trellis object
17 | trellis = Trellis(i2c) \# 0x70 when no I2C address is supplied
18
19 # 'auto_show' defaults to 'True', so anytime LED states change,
20 \# the changes are automatically sent to the Trellis board. If you
21 \# set 'auto_show' to 'False', you will have to call the 'show()'
22 # method afterwards to send updates to the Trellis board.
23
24 \# Turn on every LED
25 print("Turning all LEDs on...")
26 trellis.led.fill(True)
27 time.sleep(2)
2829 # Turn off every LED
30 print("Turning all LEDs off...")
31 trellis.led.fill(False)
32 \mid time.sleep(2)
```
(continues on next page)

(continued from previous page)

```
33
34 \# Turn on every LED, one at a time
35 print("Turning on each LED, one at a time...")
36 for i in range(16):
37 trellis.led[i] = True
38 time.sleep(0.1)
39
40 \mid # Turn off every LED, one at a time
41 print("Turning off each LED, one at a time...")
42 for i in range(15, 0, -1):
43 trellis.led[i] = False
44 time.sleep(0.1)
45
46 # Now start reading button activity
47 \mid # - When a button is depressed (just pressed),
48 \# the LED for that button will turn on.
49 \mid # - When the button is relased (released),
50 \# the LED will turn off.
\mathfrak{su} |# - Any button that is still depressed (pressed_buttons),
52 \mid # the LED will remain on.
53 print("Starting button sensory loop...")
54 | pressed_buttons = set()
55 while True:
56 # Make sure to take a break during each trellis.read_buttons
57 # cycle.
58 time.sleep(0.1)
59
60 just pressed, released = trellis.read buttons()
61 for b in just_pressed:
62 print("pressed:", b)
63 trellis.led[b] = True
64 pressed_buttons.update(just_pressed)
65 for b in released:
66 print("released:", b)
67 trellis.led[b] = False
68 pressed_buttons.difference_update(released)
69 for b in pressed_buttons:
70 print("still pressed:", b)
71 \qquad \qquad \text{trellis.led}[\text{b}] = \text{True}
```
#### **auto\_show**

Current state of sending LED updates directly the Trellis board(s). True or False.

#### **blink\_rate**

The current blink rate as an integer range 0-3.

#### **brightness**

The current brightness as an integer range 0-15.

#### **led = None**

The LED object used to interact with Trellis LEDs.

- trellis.led[x] returns the current LED status of LED x (True/False)
- trellis.led[x] = True turns the LED at x on
- trellis.led[x] = False turns the LED at x off
- trellis.led.fill(bool) turns every LED on (True) or off (False)

#### <span id="page-20-0"></span>**read\_buttons**()

Read the button matrix register on the Trellis board(s). Returns two lists: 1 for new button presses, 1 for button relases.

#### **show**()

Refresh the LED buffer and show the changes.

Indices and tables

- <span id="page-22-0"></span>• genindex
- modindex
- search

Python Module Index

<span id="page-24-0"></span>a

adafruit\_trellis, [14](#page-17-1)

### Index

## <span id="page-26-0"></span>A

adafruit\_trellis (*module*), [14](#page-17-2) auto\_show (*adafruit\_trellis.Trellis attribute*), [16](#page-19-0)

### B

blink\_rate (*adafruit\_trellis.Trellis attribute*), [16](#page-19-0) brightness (*adafruit\_trellis.Trellis attribute*), [16](#page-19-0)

### L

led (*adafruit\_trellis.Trellis attribute*), [16](#page-19-0)

### R

read\_buttons() (*adafruit\_trellis.Trellis method*), [16](#page-19-0)

## S

show() (*adafruit\_trellis.Trellis method*), [17](#page-20-0)

### T

Trellis (*class in adafruit\_trellis*), [15](#page-18-1)